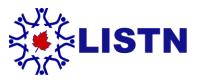

**Language Instruction Support and Training Network** 

## **Twitter Tips – Tweeting**

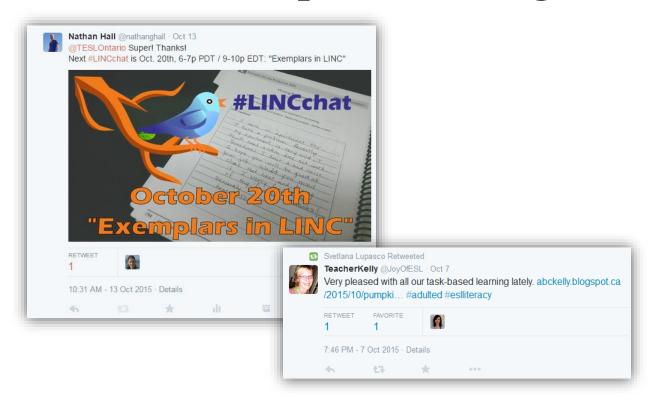

If you are new to Twitter, you may be wondering how you can send your first tweet. Here is a basic guide to tweeting:

**Keep your message short:** Since there is a 140-character limit, you need to get creative sometimes to get your message across. Don't try to say everything, just choose the main points you want to share and link to more information if necessary. Also, don't worry about removing things that are already understood such as subject and articles in a sentence. Lastly, get to know some of the shorthand used for both tweeting and texting. Most of those are already known by people who text, but for more educational related shorthand, here are some of the most used abbreviations:

- S or Ss = student(S) or students (Ss)
- T or Ts = teacher (T) or teachers (Ts)
- **ELT** = English language teaching (often used in place of ESL)
- **Edtech** = educational technology
- RT = retweet (see below)
- h/t = hat tip (followed by a person's handle of someone you want to give recognition to the information)

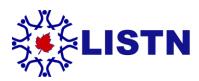

## **Language Instruction Support and Training Network**

Watch what you start with: If you start with a user's handle, only they will have it appear in their newsfeed (there are some exceptions, but that is what happens in general). If you want everyone who follows you to see it, make sure you put something at the start first. Some people simply put a period before the user's handle so that all followers will see it. It is better if you can write the message to put the handle in the middle or at the end of the tweet.

In the examples above, the first tweet will most likely only be seen by TESL Ontario since the tweet starts with their user name. People who follow both of us (Nathan and TESL Ontario) will also see it, but that is still a very limited audience. In the second tweet, the message will be seen by everyone who follows Kelly on Twitter.

Share what others are tweeting: This is called a retweet (RT). It is used to share a tweet sent out by someone else to your followers. It is one of the most common things you will do on Twitter. This is what makes up the social part of social media. When you find something you like, you share it with others. If you want to add a comment to a tweet, you can use the new Quoted Tweet function to add a note to someone else's tweet.

**Give credit:** It is not only in good taste, it is also considered right to give credit to someone if you tweet out something that was given to you by someone else. You can do this by using h/t in the tweet followed by the user's handle at the end of the message.

**Use hashtags to reach more people:** See our guide on hashtags for more information on this unique tool. In the examples above, the hashtags #LINCchat, #adulted, and #eslliteracy are used to help people find those tweets, even if they don't follow each other.

**Add images to make your tweet stand out:** While adding an image will take away from your character count, it can make your tweet so much more interesting and informative.

In the first example above, the image is used to make it easy to see what the message is about and to even add more information if need be.

Add a link for more information: This is one of the most common things you will end up sharing on Twitter. When you find something online you would like to share, simply copy and paste the link into a tweet. Make sure you put a bit of a description or even just the title of the webpage so people know what the link is about or they simply won't click on it.